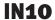

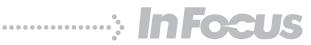

### **Quick Start**

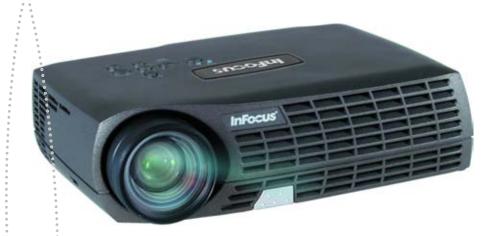

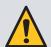

Please read the safety instructions booklet before setting up the projector.

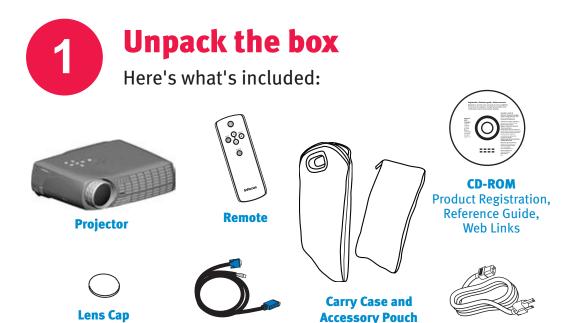

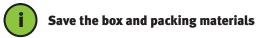

**Power Cord** 

**Computer Cable** 

# Put batteries in the remote The remote uses 2 AA batteries

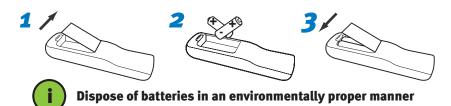

Buy a full-featured remote and other custom accessories: www.infocus.com/store

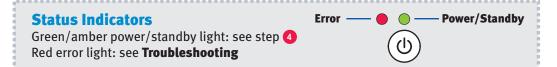

# Connect the computer

or other source

You can connect more than one source at a time

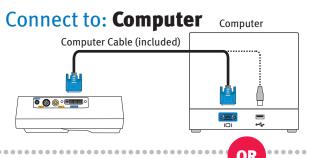

#### **Got an Apple computer?**

You may need an adapter. For more information, see How-To Guides at www.infocus.com/support/howto

#### **USB** •← is optional

USB connection only needed for:

- Presentation control using projector remote
- Upgrading projector firmware

### Connect to: DVD or VCR\* (using optional cables)

- 1 Connect video using either an S-Video or a Composite Video cable www.infocus.com/store part no. SP-SVIDEO-10M or SP-CPSTVID-5M
- 2 Connect audio using a Mini-Plug to RCA Audio Y-Cable Available from A/V dealer or retailer

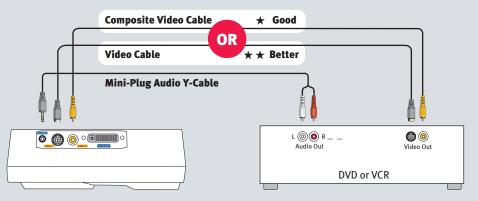

<sup>\*</sup>Also for game console or cable box.

#### Want better sound?

Connect the source's audio output to a receiver/amplifier or home theater system with separate speakers.

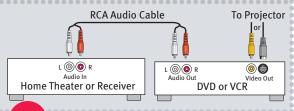

**Connect to: Other video sources** 

How-To Guides are available at www.infocus.com/support/howto

OR

## Turn on the projector

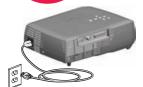

**1** Plug the power cord into the projector and into an electrical outlet

The power light on the projector will light amber.

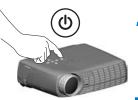

2 Press the power button

The power light will start blinking green.

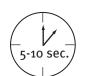

Wait for the lamp to warm up

After a few seconds, the power light will stop blinking and stay green. It can take a minute for the lamp to reach full brightness.

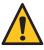

**Warning:** Do not look directly into the lens when the projector is turned on.

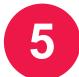

# Turn on the computer

or other source

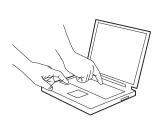

# Got a laptop? You may need to enable its external video port

On most laptops, hold down the **Fn** key and press the function key labeled **CRT/LCD**, **LCD/VGA**, , or similar.

Apple F7
Dell Fn+F8
Fuitsu Fn+F10

**Gateway** Fn+F3 or Fn+F4 **HP/Compaq** Fn+F4 or Fn+F6 **Sonv** Fn+F7 ThinkPad Fn+F7 Toshiba Fn+F5

Key combos for more laptops at www.infocus.com/support

6

# Show the picture

If the picture isn't visible, keep pressing the source/select button until you see it. Wait a few seconds between each press.

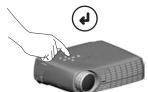

If there's still no picture: Restart your computer. See Troubleshooting for more help.

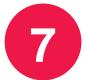

# **Adjust the picture**

### **1** Height

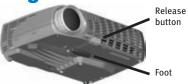

- 1 Hold down the release button under the front of the projector.
- 2 Lift the front of the projector to the desired height.
- Release the button.

### 2 Keystone

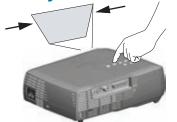

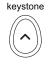

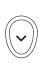

Press the **keystone** buttons to make the picture rectangular.

### **3** Zoom and focus

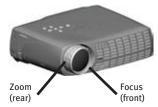

Adjust zoom first, then focus the center of the image.

#### **Projector Location**

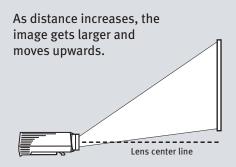

| Diagonal    | Distance to Screen |              |
|-------------|--------------------|--------------|
| Screen Size | Minimum            | Maximum      |
| 60" / 1.5m  | 7'2" / 2.2m        | 9'2" / 2.8m  |
| 8o" / 2m    | 9'6" / 2.9m        | 12'5" / 3.8m |
| 92" / 2.3m  | 11'1" / 3.4m       | 14'1" / 4.3m |
| 150" / 3.8m | 18'4" / 5.6m       | 23'3" / 7.1m |

Interactive Screen Size and
Distance Calculator
www.infocus.com/calculator

Buy a Screen and Other Custom
Accessories
www.infocus.com/store

#### Using the menus to make other adjustments

- 1 Press menu to show menus
- 2 Press ✓ or ∧to choose items (or adjust setting)
- **3** Press **select** to confirm menu choice
- 4 Press menu to hide menus

#### **Controlling your presentations**

Connect the computer cable (including USB) to your computer (see step ③), then press ➤ and ➤ to move through your presentation.

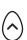

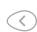

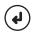

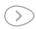

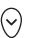

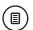

# 8 Turn off the projector

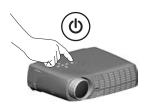

Press the power button twice

The first press shows a confirmation message; the second press confirms that you want to power off.

The power light on the projector will blink while the fan cools the lamp. **If you need to unplug the projector**, wait until the fan stops and the power light stops blinking and stays on.

**Note:** While the power light is blinking, button presses on the projector and remote are ignored.

9

# **Register your product**

Activate your warranty to ensure eligibility for service and support. Get special offers and notifications about free product updates.

### 1 Write down your projector's serial number

It's printed on the label on the back of the projector. You'll need it to register (and if you ever need to contact support).

Serial number:

**2** Go to www.infocus.com/register

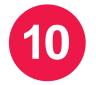

# **Read the Reference Guide**

### Insert the CD-ROM, or go to www.infocus.com/support

The Reference Guide is on the CD-ROM in multiple languages. It covers advanced setup and operation, including lamp replacement instructions. The Reference Guide is also available at **www.infocus.com/support** 

## **Troubleshooting**

### No picture, blank picture, or "InFocus" is shown

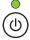

If the power light is off, make sure the power cord is connected and plugged into a live electrical outlet. If the power light is amber and not blinking, press the power button to turn on the projector.

**Check video source and cables.** Make sure the video source (computer, DVD player, VCR, etc.) is turned on and all cables are securely connected.

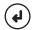

**Press the source/select button.** You may need to press it several times to view the correct source. Wait a few seconds after each press.

**Make sure your computer's video port is enabled.** Press the key combination that activates your laptop's external video port (see step 5). If there is still no image, restart your laptop.

**Use the Auto Image command.** Press menu, press ✓or ∧ to highlight **Picture**, press source/select, press ✓or ∧ to highlight **Auto Image**, press source/select. Press menu again to remove the menu.

### "Signal out of range" is shown, or picture looks bad

**Make sure all cables are securely connected** between the video source (computer, DVD player, VCR, etc.) and the projector.

**Use the Auto Image command** (see above). If that doesn't help (and the source is a computer), reduce your computer's display resolution or vertical refresh rate.

### **Red light is blinking**

Note: After blinking 1-5 times, the light turns off for 2 seconds, then the blinking repeats.

- **1 blink Lamp won't turn on.** Turn the projector off for at least one minute, then turn it on again. If the blinking continues, the lamp may need to be replaced, see below.
- **2 blinks** Remaining lamp life is low. For lamp replacement instructions, see the Reference Guide, which is on the included CD-ROM or can be downloaded at www.infocus.com/support
- **3 or 4 blinks Unexpected shut down (3 blinks) or fan failure (4 blinks).** Turn the projector off for at least one minute, then turn it on again. If the blinking continues, the projector may require service; go to **www.infocus.com/support**
- **5 blinks** The projector is overheating. Turn the projector off and remove anything that may be blocking its air vents. Leave the projector off for at least one minute to let it cool before turning it on again. Important: Continuous operation at high temperature may reduce the lifetime of the lamp and/or projector.

### More troubleshooting options are in the Reference Guide

The Reference Guide is on the included CD-ROM, or download it at **www.infocus.com/support** 

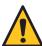

**Warning:** In the unlikely event of a lamp rupture, particles may be ejected from the projector. Keep out of the area under and around the projector while it is turned on. See the safety instructions booklet for more details.

### Questions? We're here to help!

### Visit us at:

### www.infocus.com/support

#### We're here to support you with your new purchase. We can help you with...

- Determining screen sizes
- Documentation in other languages
- Connecting your sources (TV, DVD, Cable/Satellite, Game, etc.)
- Selecting optional accessories
- Product warranty protection plans

#### USA. Canada. Latin America

**Customer Support Telephone** +1 (503) 685-8888

TOLL FREE: 800-799-9911 Mon-Fri, 7 am - 5 pm Pacific techsupport@infocus.com

#### **Asia Pacific**

**Customer Support Telephone** Singapore: 800-101-1864 China: 800-828-2268

Australia: 1800-630-957 New Zealand: 0800-449-854

Mon-Fri, 9 am - 5 pm SGT asia-support@infocus.com

#### Europe, Middle East, Africa

**Customer Support Telephone** +31 (0)36 539 2820

Mon-Fri, 08:30 - 18:00 CET emea.support@infocus.com

Warning: Hg - Lamp contains mercury. Manage in accordance with local disposal laws. See www.lamprecycle.org

#### **Declaration of Conformity**

Manufacturer: InFocus Corporation, 27500 SW Parkway Ave. Wilsonville, Oregon 97070-8238 USA European Office: Louis Armstrongweg 110, 1311 RL Almere, The Netherlands We declare under our sole responsibility that this projector conforms to the following directives and norms: EMC Directive 2004/108/EEC, EMC: EN 55022, EN 55024, EN 61000-3-2, EN 61000-3-3, Low Voltage Directive 73/23/EEC, Amended by 93/68/EEC, Safety: IEC 60950:2nd Edition/A4:1996

#### **Trademarks**

Apple, Macintosh, and PowerBook are trademarks or registered trademarks of Apple Computer, Inc. IBM is a trademark or registered trademark of International Business Machines, Inc. Microsoft, PowerPoint, and Windows are trademarks or registered trademarks of Microsoft Corporation. Adobe and Acrobat are trademarks or registered trademarks of Adobe Systems Incorporated. InFocus, In Focus, and INFOCUS (stylized), LP, LiteShow, ScreenPlay, LitePort, ASK and Proxima are either registered trademarks or trademarks of InFocus Corporation in the United States and other countries.

This equipment has been tested and found to comply with the limits for a Class A digital device, pursuant to part 15 of the FCC Rules. These limits are designed to provide reasonable protection against harmful interference when the equipment is operated in a commercial environment. This equipment generates, uses, and can radiate radio frequency energy and, if not installed and used in accordance with the instruction manual, may cause harmful interference to radio communications. Operation of this equipment in a residential area is likely to cause harmful interference in which case the user will be required to correct the interference at his own expense. Changes or modifications to this equipment that are not expressly approved by InFocus Corp. may void the user's authority to operate the equipment.

#### EN 55022 Warning

This is a Class A product. In a domestic environment it may cause radio interference, in which case the user may be required to take adequate measures. The typical use is in a conference room, meeting room or auditorium.

#### Canada

This Class A digital apparatus complies with Canadian ICES-003. Cet appareil numérique de la classe A est conforme à la norme NMB-003 du Canada.

#### Agency Approvals Product Models: LP70+

UL, cUL

Other specific Country Approvals may apply. Please see product certification label.

InFocus reserves the right to alter product offerings and specifications at any time without notice.